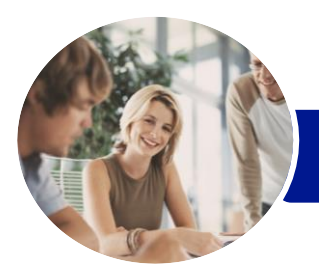

**INFOCUS COURSEWARE**

# Microsoft Word 2016

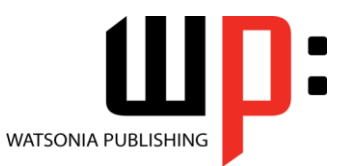

Level 2

### Product Code: INF1611

ISBN: 978-1-925349-16-0

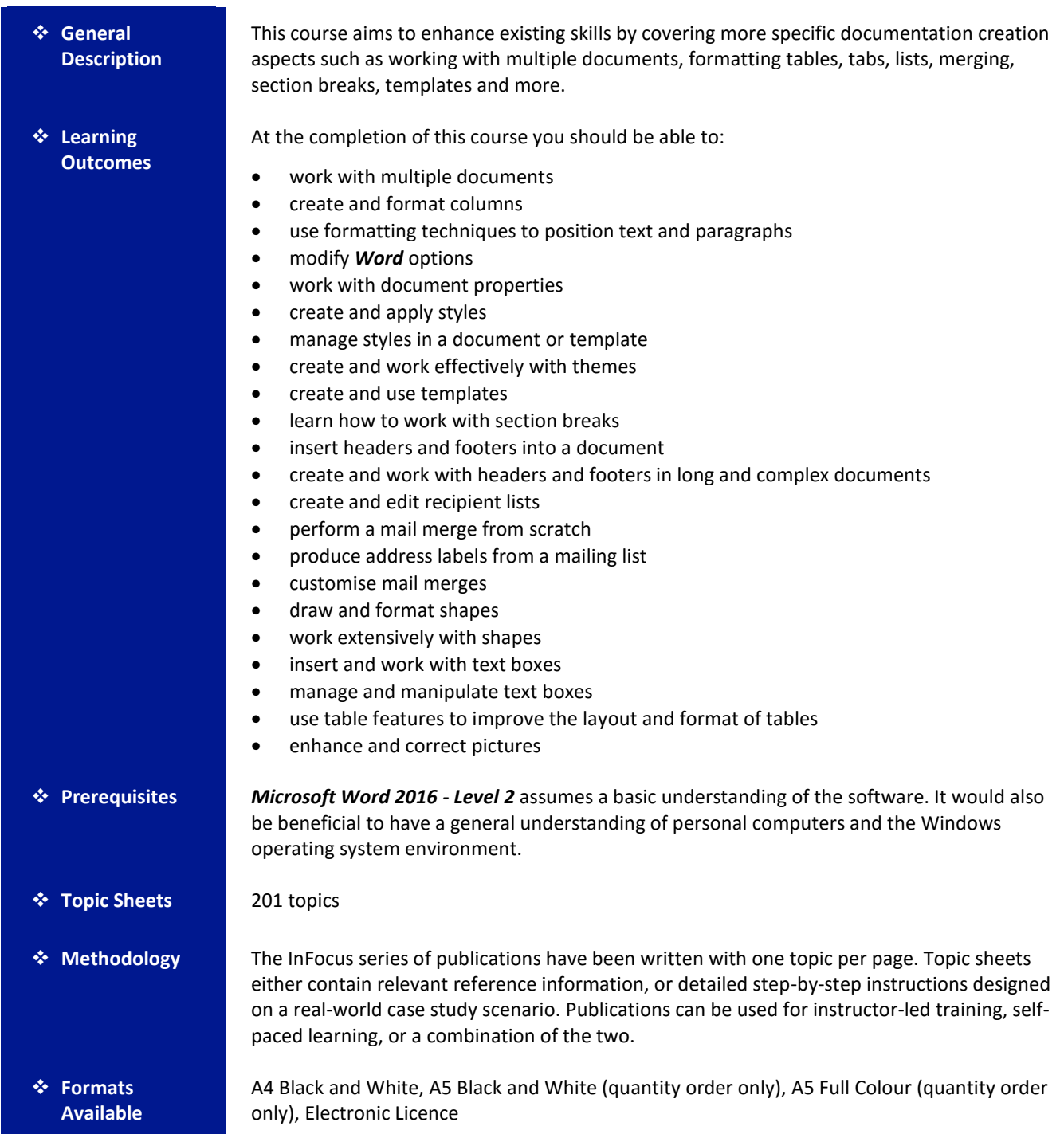

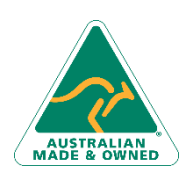

47 Greenaway Street Bulleen VIC 3105 Australia ABN 64 060 335 748

Phone: (+61) 3 9851 4000 Fax: (+61) 3 9851 4001 [info@watsoniapublishing.com](mailto:info@watsoniapublishing.com) [www.watsoniapublishing.com](http://www.watsoniapublishing.com/)

## Product Information

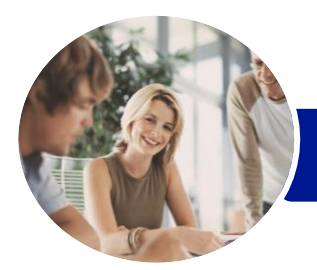

**INFOCUS COURSEWARE**

# Microsoft Word 2016

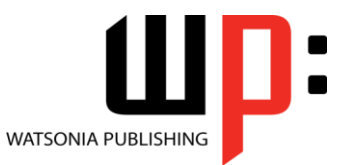

Level 2

Product Code: INF1611

ISBN: 978-1-925349-16-0

 **Companion Products**

There are a number of complementary titles in the same series as this publication. Information about other relevant publications can be found on our website at *[www.watsoniapublishing.com](file:///C:/Program%20Files/Watsonia%20Publishing/IFProfiler/Templates/_OutlineTemplates/www.watsoniapublishing.com)*.

*This information sheet was produced on Friday, February 19, 2016 and was accurate at the time of printing. Watsonia Publishing reserves its right to alter the content of the above courseware without notice.*

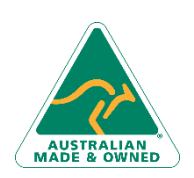

47 Greenaway Street Bulleen VIC 3105 Australia ABN 64 060 335 748

Phone: (+61) 3 9851 4000 Fax: (+61) 3 9851 4001 [info@watsoniapublishing.com](mailto:info@watsoniapublishing.com) [www.watsoniapublishing.com](http://www.watsoniapublishing.com/)

## Product Information

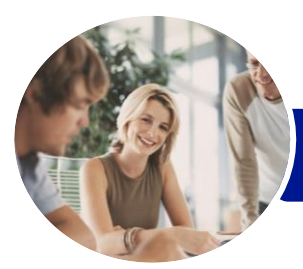

# Microsoft Word 2016

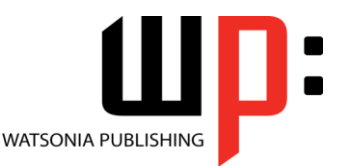

Level 2

#### **INFOCUS COURSEWARE**

#### Product Code: INF1611

#### ISBN: 978-1-925349-16-0

### **Contents**

#### **Multiple Documents**

Opening Multiple Documents Switching Between Open Documents Arranging All Viewing Side by Side Synchronised Scrolling Resetting the Window Position

#### **Columns**

Understanding Columns Creating Columns of Text Specifying Column Widths and Spacing Inserting Column Breaks

#### **Formatting Techniques**

Applying First Line Indents Applying Hanging Indents Applying Right Indents Understanding Pagination Controlling Widows and Orphans Keeping Paragraphs Together Keeping Lines Together Inserting a Page Break Applying Hyphenation to Text Hiding Text Inserting a Drop Cap Understanding Returns Inserting Hard and Soft Returns Removing Returns Revealing Formatting

#### **Setting Word Options**

Understanding Word Options Personalising Word Setting Display Options Understanding File Locations Setting File Locations Understanding Save Options Setting Save Options

#### **Document Properties**

Understanding Document Properties Viewing Document Properties Specifying Document Properties Viewing Advanced Properties Inserting Properties Into a Document Updating Document Properties Deleting Document Property Data

#### **Styles**

Understanding Styles Applying Paragraph Styles Applying Character Styles Creating a Quick Style Creating a Paragraph Style Creating a Character Style Applying Custom Styles

#### **Style Techniques**

Understanding the Modify Style Dialog Box Selecting and Updating Styles Renaming and Deleting Styles Importing and Exporting Styles

#### **Themes**

Understanding Themes Applying a Theme Modifying Theme Colours Modifying Theme Fonts Creating a Custom Theme Applying a Theme to a Template Resetting a Theme

#### **Templates**

Understanding Templates Using a Sample Template Downloading an Online Template Creating a Template Modifying a Template Using a Custom Template Attaching a Template to a Document Copying Styles Between Templates Creating a Template From a Template Tips for Developing Templates

#### **Section Breaks**

Understanding Section Breaks Inserting a Next Page Section Break Inserting a Continuous Section Break Inserting an Even Page Section Break Inserting an Odd Page Section Break

#### **Headers and Footers**

Understanding Headers and Footers Inserting Headers and Footers Inserting a Blank Header

Phone: (+61) 3 9851 4000 Fax: (+61) 3 9851 4001 [info@watsoniapublishing.com](mailto:info@watsoniapublishing.com) [www.watsoniapublishing.com](http://www.watsoniapublishing.com/)

Inserting a Blank Footer Switching Between Headers and Footers Editing Headers and Footers Inserting Page Numbering Inserting Date Information

#### **Header and Footer Techniques**

Headers and Footers in Long Documents Adjusting Header and Footer Positions Inserting First Page Headers and Footers Inserting Different Odd and Even Pages Creating Section Headers and Footers Unlinking Section Headers and Footers

#### **Mail Merge Recipient Lists**

Understanding Recipient Lists Creating a Recipient List Customising the Columns Adding Records Deleting Records Saving a Recipient List Opening a Recipient List Editing a Recipient List

#### **Merging From Scratch**

Understanding Merging From Scratch Selecting the Document Type Selecting the Recipients Inserting the Date Inserting an Address Block Inserting the Greeting Line Typing the Letter Inserting Individual Merge Fields Previewing the Merge Completing the Merge

#### **Merging to Labels**

Setting Up Mailing Labels Completing Mailing Labels

#### **Mail Merge Techniques**

Running a Saved Merge Excluding Recipients

### Product Information

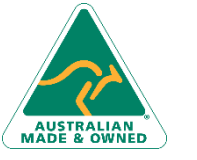

47 Greenaway Street Bulleen VIC 3105 Australia ABN 64 060 335 748

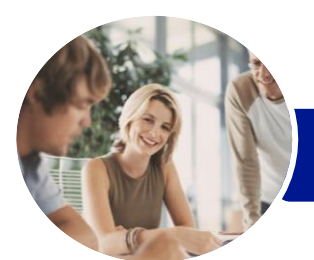

## Microsoft Word 2016

Applying Effects to Text Boxes

Understanding Table Properties

Changing the Direction of Text Repeating Heading Rows Converting a Table to Text

Removing a Picture Background

Applying Shadows and Reflections

Creating a Table From Text Aligning Data in Cells Displaying Table Gridlines Inserting Formulas Into a Table Updating Formulas in a Table

**Table Features**

Sorting Table Data Merging Table Cells Splitting Table Cells

Aligning Tables

**Enhancing Pictures** Understanding Picture Enhancements

Correcting Pictures Colouring Pictures Applying Artistic Effects

Applying a Glow Effect Softening and Bevelling Edges Applying Picture Styles to Images

Repositioning Pictures The Format Picture Pane Cropping Pictures Accurately Changing the Picture Layout

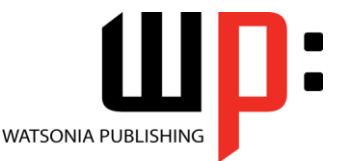

Level 2

**INFOCUS COURSEWARE**

### Product Code: INF1611

ISBN: 978-1-925349-16-0

Filtering Recipients Sorting Recipients Selecting Another Data Source Applying an if Then Else Rule Applying a Fill in Rule Challenge Exercise Challenge Exercise Data

#### **Shapes**

Understanding Shapes Drawing Shapes Selecting Shapes Resizing Shapes Moving Shapes Aligning Shapes Rotating Shapes Grouping Shapes Arranging Shapes Deleting Shapes Applying a Fill to the Drawing Canvas Applying Text Wrapping to a Canvas

#### **Enhancing Shapes**

Applying Shape Styles Filling Shapes Applying a Solid Fill to Shapes Applying a Gradient Fill to a Shape Applying a Picture Fill to a Shape Changing Shape Outlines Applying an Outline to Shapes Changing Shapes Inserting and Formatting Text Applying Shadow Effects Applying Reflection Effects Applying Glow Effects Softening and Bevelling Edges Applying 3D Rotation Effects

#### **Text Boxes**

Understanding Text Boxes Inserting a Preformatted Text Box Typing Text Into a Text Box Positioning a Text Box Resizing a Text Box Deleting a Text Box Drawing a Text Box Formatting a Text Box

#### **Text Box Techniques**

Linking Text Boxes Modifying Text Box Margins Changing Text Direction

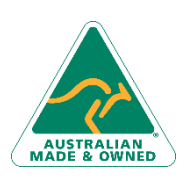

47 Greenaway Street Bulleen VIC 3105 Australia ABN 64 060 335 748

Phone: (+61) 3 9851 4000 Fax: (+61) 3 9851 4001 [info@watsoniapublishing.com](mailto:info@watsoniapublishing.com) [www.watsoniapublishing.com](http://www.watsoniapublishing.com/)

### Product Information